## **Hewlett Packard Enterprise**

# **Application Tuner Express: Installing ATX**

图片方式

**PRESIDENT CONSTRUCTION** 

November 2015

#### **Supported environments**

- ATX is supported on the following OS distributions:
	- Red Hat Enterprise Linux 6.6 and all follow-on 6.x releases
	- Red Hat Enterprise Linux 7.0 and all follow-on 7.x releases
	- SuSE Linux Enterprise Server 11 SP3 and all follow-on 11 SPx releases
	- SuSE Linux Enterprise Server 12 and all follow-on 12 SPx releases
- ATX is currently supported on the following platforms
	- Superdome X Gen9
	- Superdome X Gen8
- Release cadence:
	- Recompile-only release to support major distribution releases (i.e., RHEL 8, SLES 13)
	- No regularly scheduled product feature enhancement releases
		- Will only happen when new customer-valuable features are added

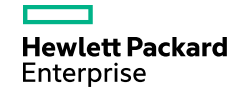

## **Obtaining ATX**

- ATX is available from the HPE Software Depot
	- <http://www.hpe.com/info/softwaredepot>
- Search for ATX in the search box
- Download the ATX rpm for the desired Linux distribution

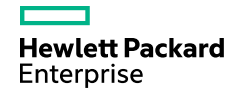

#### **RPM Signature Verification**

- ATX rpm files have been signed with digital private keys only held by HPE
- This ensures that the rpm file has not been manipulated by a third party
- To validate and verify the digital signature of the signed rpm file visit the following HPE Software Depot web page:
	- **HPE GPG or RPM Signature Verification (HPLinuxCodeSigning)**
	- <https://h20392.www2.hpe.com/portal/swdepot/displayProductInfo.do?productNumber=HPLinuxCodeSigning>
- Follow the instructions for verifying rpm files
- If you choose to not validate and verify the digital signature of ATX rpm files you may see a warning similar to the following when installing:

warning: hpe-atx-1.0.0-51.31.rhel6.x86 64.rpm: Header V3 RSA/SHA1 Signature, key ID b1275ea3: NOKEY

However, ATX will still install correctly

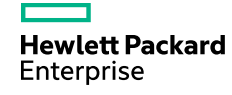

#### **Installation**

- Login as the system administrator (root), download the RPM to a directory on your hard drive and change to that directory
- To install the package using the rpm command:

```
rpm –ivh hpe-atx-<version>.rpm 
(for example: rpm –ivh hpe-atx-1.0.0-50.39.rhel7.x86_64.rpm)
```
- To install the package (as well as all required dependent packages) using distro tools: RHEL: yum install hpe-atx-<version>.rpm SLES: zypper install hpe-atx-<version>.rpm
- To get a list of all dependency files for ATX:

rpm -qp --requires hpe-atx-<version>.rpm

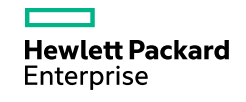

#### **Package dependencies**

– ATX is dependent on the following commands and libraries:

- /usr/lib64/libnuma.so.1
	- Repo Package Name:
		- RHEL: numctl-libs or numactl (changes from release to release)
		- SLES: libnuma1
- fuser command
	- Repo Package Name: psmisc
- $-$  qlibc library
	- Repo Package Name: glibc
- The ATX rpm file will specify these packages as dependencies
- If the ATX rpm is installed with distro tools (yum on RHEL or  $z$ ypper on SLES) the distro tools will install the required dependent packages.

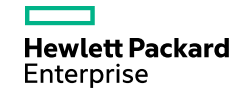

#### **Licensing**

- ATX is shipped with a free Instant-On Trial License
- The Instant-On Trial License will be automatically installed when the ATX rpm is installed
- To find out how many days are remaining with the trial license use:

hpe-atx --license-status or hpe-atx -s

- To obtain a permanent license (available at a later date) visit the ATX page on the HPE Software Depot
	- Follow the instructions to obtain a permanent license
	- Download the <license>.dat file
- To install the permanent license use:

```
hpe-atx --license-add=<license>.dat or hpe-atx –a <license>.dat
```
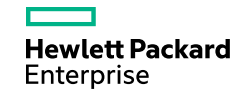

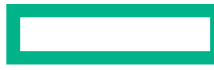

#### **Hewlett Packard Enterprise**

# **Thank you**